# <span id="page-0-0"></span>インテル(R) サーバ マネージャ 8 SNMP サブエージェントの インストールとユーザ ガイド

ISM 8.40

#### 著作権情報

本マニュアル『インテル(R) サーバ マネージャ 8 SNMP サブエージェント – ISM 8.40 のインストールとユーザ ガイド – CLI バージョン 8』 および記 載されているソフトウェアは、ライセンスの元で提供されており、本ライセンスの条項に基づいてのみ使用または複製できるもとします。本マニュアル 内の情報は情報目的でのみ提供されており、予告なしに内容を変更することがあります。また、インテル コーポレーションが責任を負う義務があ るとは解釈しないものとします。インテル コーポレーションは、本文書、または本文書と関連して提供される任意のソフトウェアにおいて起こりうる、 いかなるエラーまたは不正確さについて、その責任を保証したり、義務を負うことはありません。

かようなライセンスにおいて許諾される場合を除き、本文書のいかなる部分も、インテル コーポレーションの書面による明示的な許諾を得ることな く、複製、検索システムへの保存、いかなる形態または手段の送信もできないものとします。

このドキュメントの情報は、インテル (R) 製品に関連して提供されております。このドキュメントによって、すべての知的所有権は禁反言またはその 他によって明示的または黙示的に許諾されるものではありません。インテル製品の販売に関する条件および条項の記載事項を除き、インテルは 一切の責任を負いかねます。 また、インテルは特定目的に対する適合性、商品性、いかなる特許権の侵害、著作権、またはその他の知的所 有権に関する責任および保証も含め、インテル製品の販売および (または) 使用に関する明示的または黙示的な保証を負うものではありません。 インテル製品は、医療、人命救助、人命維持、重要管理や安全システム、核施設アプリケーションにて使用されるものではありません。 インテルは、予告なしにいつでも仕様および製品の説明を変更することがあります。

Intel、Pentium、Xeon、および Celeron は、米国およびその他の国における Intel Corporation またはその子会社の、商標あるいは登録商標 です。

† その他の製品名またはブランドは各所有者に帰属します。

Copyright © 2004, 2005 Intel Corporation.

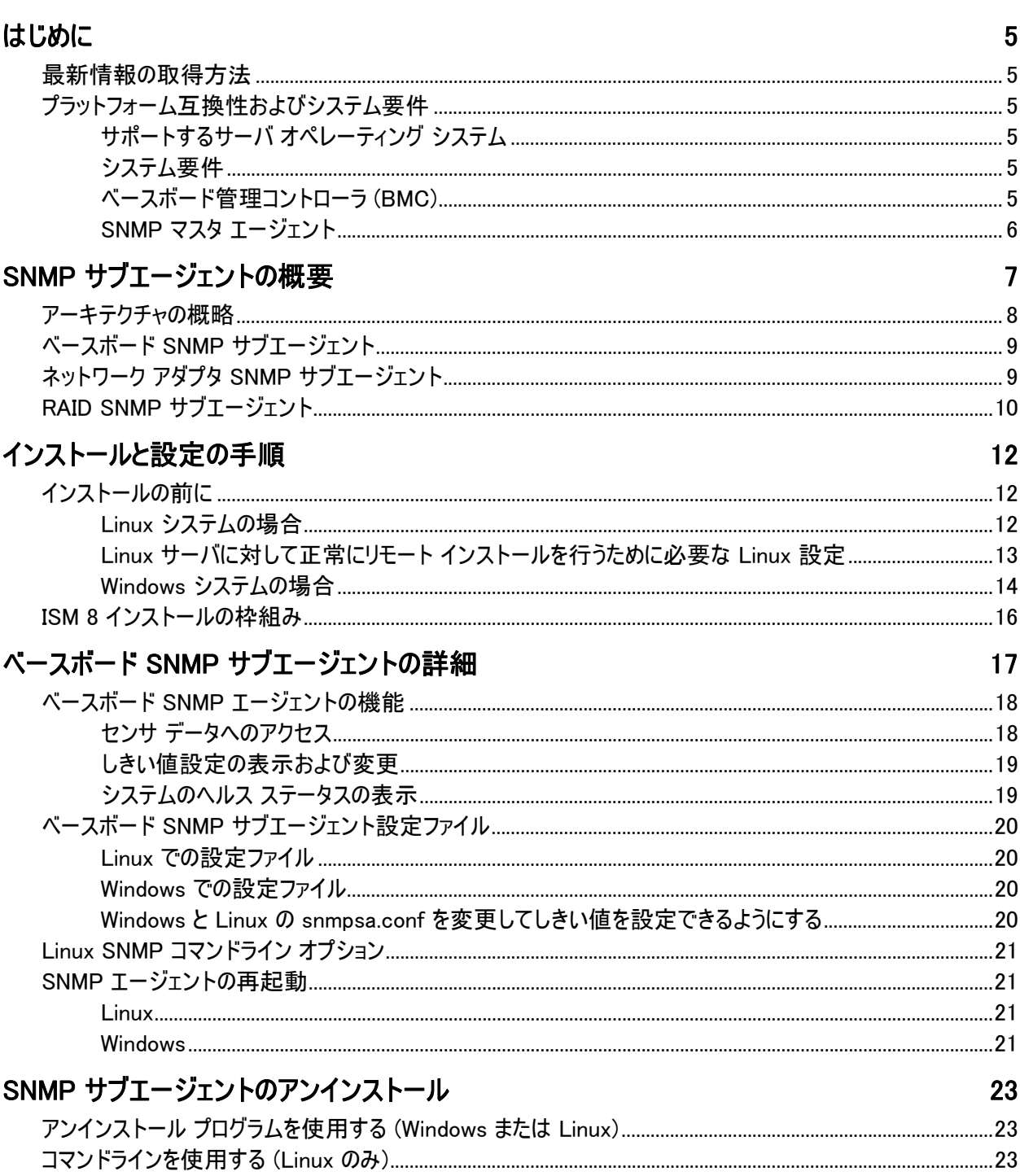

<span id="page-4-0"></span>インテル(R) サーバ マネージャ インストール プログラムを使えば、管理対象サーバに SNMP サブエージェン トをインストールし、Simple Network Management Protocol (SNMP) 経由で管理対象サーバ上のハー ドウェア コンポーネントと通信することができるようになります。SNMP サブエージェントでは、SNMP TRAP、 SET、GET を使ってサポートされているハードウェアを管理することが可能です。すべてのコンポーネントが SNMP set をサポートしているわけではありません。

# 最新情報の取得方法

ISM のコンポーネントは、新しい機能およびプラットフォームをサポートするために頻繁に改良と更新が行 われています。このような変更点の更新情報については、インテル サーバ マネージャのリリース ノート ファ イル (Release\_Notes.htm) を参照してください。

# プラットフォーム互換性およびシステム要件

サーバ システム上に SNMP サブエージェントをインストールする前に、個々のシステムが次のセクションで 説明される要件を満たしている必要があります。

## サポートするサーバ オペレーティング システム

SNMP サブエージェントと ISM でサポートされているオペレーティング システムについては、ISM CD にて配 布されている『インテル サーバ マネージャ 8.40 スタート ガイド』を参照してください。

#### システム要件

オペレーティング システムおよび既存のインストール済みアプリケーションに必要な分に加えた、追加の RAM および空きディスク容量は定義されていません。しかし、SNMP サブエージェントの使用範囲では、 RAM と空きディスク容量に対する影響は最小限に抑えられるはずです。ISM で必要なシステム要件につ いては、ISM CD にて配布されている『インテル サーバ マネージャ 8.40 スタート ガイド』を参照してくださ  $\mathsf{L}\mathsf{L}\mathsf{L}$ 

#### 注

Red Hat Linux を実行しているシステムに NIC SNMP エージェントをする前に、libstdc++-libc6.2- 2.so.3 ライブラリがインストールされている必要があります。このライブラリは、オペレーティング システムのイ ンストール CD に付属する compat-libstdc++-7.3-2.96.122 RPM パッケージをインストールすることによ ってインストールできます。

#### ベースボード管理コントローラ (BMC)

- ベースボードにインテル(R) Sahalee BMC を搭載、またはインテル(R) マネージメント モジュール
- National Semiconductor PC87431x 系列の「ミニ」BMC

# <span id="page-5-0"></span>SNMP マスタ エージェント

- サポートされている Linux オペレーティング システムでは、オペレーティング システムに同梱の NET-SNMP パッケージが必要である。
- サポートされている Windows オペレーティング システムでは、オペレーティング システムと同じリリース の SNMP マスタ エージェント バージョンが必要である。

<span id="page-6-0"></span>インテル(R) サーバ SNMP (Simple Network Management Protocol) サブエージェントは、SNMP を使 用しているネットワーク上で、サーバのハードウェア情報の取得やサーバのヘルス ステータスの監視用のイ ンタフェースおよびデータベースを提供する SNMP 拡張エージェントです。

個々の SNMP サブエージェントに付属する管理情報ベース (MIB) には、SNMP サブエージェントがアクセ ス可能な管理情報の定義が含まれており、個々の定義は固有オブジェクト ID (OID) で区別されます。 下に一覧表示されている SNMP サブエージェントは、それぞれ独自の MIB ファイルと OID を持っていま す。SNMP サブエージェントは、管理対象サーバ上の計器を備えたコンポーネントに対する SNMP ベース のアクセス (GET、SET、TRAP) をサポートしており、管理用システムの要求にしたがって情報を収集した り返したりします。サブエージェントは、オペレーティング システムによってサポートされている SNMP マスタ エージェント インフラストラクチャのプラグインとして、MIB で取得か設定か定義されたデータを指定する OID に基づいて、マスタ エージェントによりフィルタされたクエリおよび設定に応答します。

| 説明                                                     | MIB ファイル                       | ベース OID                                                                                                    | Windows ファイル                                                                                                    | Linux ファイル                                                                                                    |
|--------------------------------------------------------|--------------------------------|----------------------------------------------------------------------------------------------------|----------------------------------------------------------------------------------------------------|----------------------------------------------------------------------------------------------------|
| ベースボード (べ<br>ースボード セン<br>サ、プロセッサ、<br>メモリ) サブエー<br>ジェント | basebrd5.mib                   | $iso(1)$ org $(3)$ dod $(6)$<br>internet(1) private(4)<br>$enterrises(1)$ intel(343)<br>$products(2)$ server-<br>$m$ anagement $(10)$ software $(3)$<br>baseboardGroup5(5) | smSubagent.dll,<br>snmppmal.dll, smbiosAPI.dll<br>IPMI ドライバ ファイルによって<br>は次のファイルも含まれる。<br>Imbapi.dll<br>Imbdrv.sys<br>Imbdrv.cat | smSubagent,<br>libclient.so.<br>libpmal.so,<br>libsmbal.so<br>IPMI ドライバによっ<br>ては次のファイルも<br>含まれる。<br>smbase $-8.20-$<br>0.xxx<br>mgmtutils-8.20-<br>0.xxx |
| SCSI RAID +<br>ブエージェント                                 | Megaraid.mib                   |                                                                                                    |                                                                                                    |                                                                                                    |
| S-ATA RAID<br>サブエージェント                                 | LSIRAID-<br><b>IDE.MIB</b>     |                                                                                                    |                                                                                                    |                                                                                                    |
| ネットワーク アダ<br>プタ サブエージ<br>ェント                           | <b>INTELLAN.</b><br><b>MIB</b> | $Iso(1)$ org $(3)$ dod $(6)$<br>internet(1) private(4)<br>enterprises(1) intel(343)<br>products(2) nic-products(7)<br>intel-lan-adapters(2)                                | ILanSnmp.dll                                                                                                    |                                                                                                    |

表 1:ISM 8 に統合された SNMP サブエージェント

<span id="page-7-0"></span>Windows オペレーティング システムを実行しているシステムでは、SNMP サブエージェントは DLL (ダイナミ ック リンク ライブラリ) として実装されており、登録データベース内に設定されています。SNMP マスタ エー ジェント (Snmp.exe) は、起動するとレジストリにクエリを出してから、登録済みの SNMP サブエージェント に対する DLL をロードし、初期化します。SNMP マスタ エージェントは、MIB のクエリと設定を要求する ために DLL 項目ポイントを呼び出し、サブエージェントによって生成されたイベントを取得します。

Linux システムでは、SNMP サブエージェントは rpm パッケージとして実装されています。これは、サービス としてインストール、設定、起動されます。SNMP マスタ エージェント (NET-SNMP) は、サブエージェントと AgentX† プロトコル経由で通信します。

# アーキテクチャの概略

ベースボード SNMP サブエージェントは、管理対象サーバ上のセンサ、メモリ、プロセッサ情報を SNMP ベ ースの管理アプリケーションで利用可能にします。ISM 8 のインストール中に SNMP を選択した場合、ベ ースボード SNMP サブエージェント、PMAL および SMBIOS アクセス レイヤ ライブラリ、IPMI ドライバが 管理対象サーバにインストールされます。オペレーティング システムとともに配布されている SNMP マスタ エージェントは、ベースボード SNMP サブエージェントのインストール前にインストールして設定しておく必 要があります[。 SNMP エージェントのアーキテクチャ](#page-8-1) 

 では、SNMP サブエージェントと、そのプラットフォーム上の SNMP マスタ エージェントおよび各種コンポー ネントの通信方法を説明しています。

<span id="page-8-0"></span>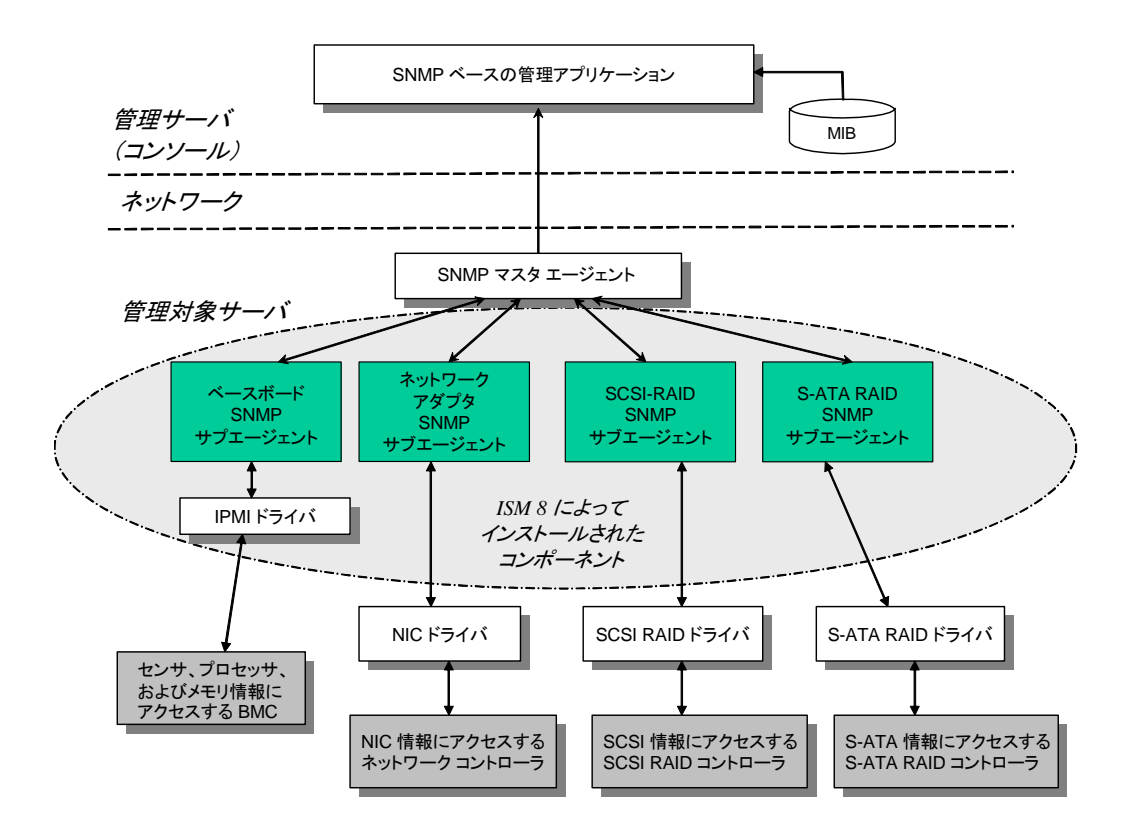

#### <span id="page-8-1"></span>図 1. SNMP エージェントのアーキテクチャ

ネットワーク経由の管理対象サーバに対するすべての SNMP 通信は、SNMP マスタ エージェントが受け 取ります。SNMP サブエージェントの初期化の際には、SNMP マスタ エージェントにサブエージェントが担 当する OID 値を通知します。このような OID 値は、MIB で提供されるデータに対応しています。SNMP ベースの管理コンソールは、MIB を使って特定の属性に対する OID 値、およびその属性が SNMP SET 経由で変更できるかどうかを判断します。データ取得リクエスト (SNMP GET) およびデータ変更リクエスト (SNMP SET) は、ともに OID によって目的の属性を識別します。SNMP マスタ エージェントは、サポート される OID に基づいて、適当な SNMP サブエージェントに SNMP リクエストを経由させます。SNMP リク エストは、リクエストの発信者に関する情報を含んでいます。SNMP サブエージェントはリクエストを処理し て、SNMP マスタ エージェントに情報を送り返します。それからネットワークを通じて SNMP ベースの管理 コンソールに情報を送信します。

# ベースボード SNMP サブエージェント

ベースボード SNMP サブエージェントについては、[17](#page-16-1) ページから始まる[ベースボード SNMP サブエージェン](#page-15-0) [トの詳細](#page-15-0)セクションで詳細にわたって解説されます。

# <span id="page-9-0"></span>ネットワーク アダプタ SNMP サブエージェント

ISM 8 CD から ISM をインストールする際に、この SNMP サブエージェントの MIB 定義がインストールさ れます。NIC SNMP サブエージェントをインストールすると、SNMP ベースの管理コンソールが NIC MIB に 関連した情報の監視および trap の受信に使用できるようになります。

#### 注

Red Hat Linux を実行しているシステムに NIC SNMP エージェントをする前に、libstdc++-libc6.2- 2.so.3 ライブラリがインストールされている必要があります。このライブラリは、オペレーティング システムのイ ンストール CD に付属する compat-libstdc++-7.3-2.96.122 RPM パッケージをインストールすることによ ってインストールできます。

サポートされている各プラットフォームにおけるネットワーク コンポーネントの部品番号が以下に一覧表示 されています。

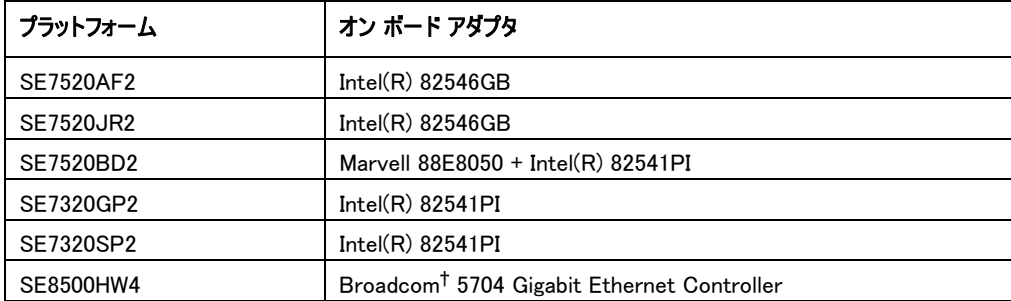

#### 表 2. オン ボード アダプタ情報およびサポートされているプラットフォーム

### 注

これらのプラットフォームでインテル(R) マネージメント モジュール アドバンスド エディションを使用するとき、 マネージメント モジュール上の NIC は SNMP サブエージェントで監視・管理できません。

INTRLLAN.MIB ファイルは、サーバ インストールでは [ISM\_INSTALL\_DIR]\SNMP\mibs フォルダに、管 理者コンソール インストールでは [ISM\_INSTALL\_DIR]\bin フォルダにコピーされます。 次は、NIC 計器用 の root OID です。iso(1).org(3).dod(6).internet(1).private(4).enterprises(1).intel(343) .products(2).nic-products(7).intel-lan-adapters(2).

NIC SNMP サブエージェントは、GET、SET、TRAP をサポートしています。

# RAID SNMP サブエージェント

このサブエージェントは、RAID アダプタおよびドライブに関連した情報に対して SNMP GET および TRAP を提供します。

サーバのインストールでは、ISM 8 によって次の MIB ファイルが RAID サブエージェント用にインストールさ れます。

- [ISM\_INSTALL\_DIR]¥SNMP¥mibs¥MEGARAID.mib このモジュールは、LSI RAID アダプタ、RAID アダプタに関連付けられているドライブ、およびトラップに 関する情報を提供し、それらに関連したイベントを報告します。
- [ISM\_INSTALL\_DIR]\SNMP\mibs\LSIRAID-IDE.mib このモジュールは、LSI IDE/ATA ドライブ、およびそれらに関連付けられているトラップに関する情報を 提供します。

管理者コンソールのインストールでは、ISM 8 によって次の MIB ファイルが RAID サブエージェント用にイン ストールされます。

- [ISM INSTALL DIR]\bin\MEGARAID.mib
- [ISM\_INSTALL\_DIR]\bin\LSIRAID-IDE.mib

# <span id="page-11-0"></span>インストールと設定の手順

# インストールの前に

SNMP マスタ エージェントは、SNMP サブエージェントをインストールする前に、オペレーティング システム 別の指示にしたがって、管理対象サーバにインストールおよび設定しなければなりません。コミュニティ名文 字列とトラップ先を正しく設定する必要があります。SNMP サブエージェントがインストールされたら、サポー トする OID および属性情報を必要とする任意の SNMP 管理アプリケーションに MIB ファイルをコピーす る必要があります。以下でオペレーティング システムに固有のインストールおよび設定情報について説明 します。

#### 注

SNMP サブエージェントは、サードパーティの SNMP ベースの管理クライアントでの使用向けです。サード パーティの SNMP ベースの管理クライアントのインストールと設定の詳細については、インストール予定の クライアント ソフトウェアに付属するドキュメントを参照してください。

### Linux システムの場合

#### マスタ エージェント

SNMP サブエージェントは、Enterprise Linux 3.0 Update 4 リリースに含まれる NET-SNMP マスタ エー ジェント バージョン パッケージで機能します。

#### 設定ファイル

ベースボード SNMP サブエージェントが AgentX プロトコルを使って Linux 上の NET-SNMP マスタ エー ジェントと通信するように設計されているので、snmpd 用の設定ファイル /etc/snmp/snmpd.conf には 次のような行を含んでいる必要があります (最初の行はコメント行です)。設定ファイルの変更を有効にす るには、マスタ エージェントを再起動する必要があります。

# This line allows SNMP remote access to the subagent rwcommunity <communityname>

# This line turns on agentx master agent support master agentx

# This line enables V2 trap sending trap2sink localhost <communityname>

#### <span id="page-12-0"></span>注

サブエージェントでしきい値を設定できるようにする手順は、[20](#page-19-1) ページの「[しきい値の設定を有効にするた](#page-0-0) [めの Windows および Linux の snmpsa.conf での変更項目](#page-0-0)」を参照してください。

#### MIB ファイルの位置

SNMB サブエージェントをサーバにインストールした後で、MIB ファイル (basebrd5.mib、INTELLAN.MIB、 その他) は /usr/share/snmp/mibs and /usr/local/snmpsa/mibs に参照できます。また、MIB ファイ ルは ISM 8 CD の \ism\Software\linux\32bit\snmp\mibs\ で見つけられます。 サーバの SNMP サブ エージェントから取得する、Linux コンソール上の SNMPGET などの NET-SNMP ユーティリティを使用す るためには、MIB ファイルを Linux コンソールにコピーし、ターミナル ウィンドウから「export MIBS=ALL」コ マンド実行して、ユーティリティで MIB 情報を利用可能にします。サードパーティ製の SNMP ベース管理 クライアントでは、MIB ファイルを特定の場所に保存することが要求される場合があります。このような設 定要件は、クライアント ソフトウェアのマニュアルを参照してください。

### Linux サーバに対して正常にリモート インストールを行うために必要な Linux 設定

サポートされる Linux オペレーティング システムを実行するリモート サーバ上に SNMP サブエージェントを インストールする場合、次のオペレーティング システム設定およびユーザ アカウントがターゲット コンピュータ に準備されていることを確認してください。準備されていない場合、リモート インストールは失敗します。こ れらの設定の確認方法およびユーザ アカウントの作成方法の詳細については、オペレーティング システム のベンダが提供するオペレーティング システムのドキュメントを参照してください。

#### ファイル転送プロトコル (FTP) が有効でになっていること。この機能はデフォルトでは無効になっています。

1.適当なコマンドを使って、FTP が有効か確認します。

Red Hat EL 3.0 AS の場合 chkconfig --list vsftpd

2.FTP が有効でない場合、適当なコマンドで有効にします。 cd /usr/sbin

Red Hat EL 3.0 AS の場合 chkconfig vsftpd on

3.[Red Hat] > [システム設定] > [サーバ設定] メニューにアクセスして vsftpd サービスを見つけるか、[フ ットプリント] > [プログラム] > [システム] > [サービス構成] にアクセスして fu-ftpd サービスを見つかる かして、FTP が開始されていることを確認します。vsftpd または wu-ftpd サービスを選択して、[サー ビス構成] の [再開] ボタンをクリックします。

#### Linux のファイアウォール機能が無効になっていること。

次のコマンドを使って、Linux のファイアウォール機能を無効にします。 chkconfig --level 0123456 ipchains off

<span id="page-13-0"></span>chkconfig -–level 0123456 iptables off

#### telnet 機能が有効になっていること。

- 1.次のコマンドを使って、telnet が有効か確認します。 chkconfig -–list telnet
- 2.telnet が有効でない場合、次のコマンドで有効にします。

chkconfig -–level 0123456 telnet on

- 3.それでも有効にならない場合、次のようにします。
	- a. cd /etc/xinetd.d
	- b. telnet ファイルを開きます。
	- c. 「disable=yes」の行を「disable=no」に変更します。
	- d. cd /etc/rc.d/init.d
	- e. ./xinetd restart

#### ftp グループに所属する (追加済みの) ユーザ アカウントが存在すること。

管理コンソールからサーバにリモートで SNMP サブエージェントをインストール際、そのサーバへのログインを 要求されたときに、このユーザ アカウントを使用します。このユーザは FTP グループの一員である必要が ありますが、「root」グループ (グループ #0) の一員ではいけません。

# Windows システムの場合

#### マスタ エージェント

Microsoft Windows ベースのシステムでは、オペレーティング システムのインストール CD にある SNMP サ ービスをインストールする必要があります。オペレーティング システムのインストール時にこのサービスはイン ストールされませんが、最初の OS インストールの終了後に追加することができます。

SNMP サービスの [プロパティ] 設定にある [トラップ] タブで、ユーザによるサーバからのトラップ先選択を 有効にできます。SNMP サービスの [プロパティ] 設定にある [セキュリティ] タブでは、有効なコミュニティ名 およびコミュニティ名のアクセス権限を設定することができます。SNMP サブエージェントで属性を SET す るには、この権限を少なくとも、読み取り可、書き込み可にする必要があります。

### 注

サブエージェントでしきい値を設定できるようにする手順は、[20](#page-19-1) ページの「[しきい値の設定を有効にするた](#page-0-0) [めの Windows および Linux の snmpsa.conf での変更項目](#page-0-0)」を参照してください。

#### MIB ファイルの位置

MIB ファイル (basebrd5.mib、INTELLAN.MIB、その他) は、SNMP サブエージェントのインストール先と同 じ場所にあります。デフォルトのインストール ディレクトリは C:\Program Files\Intel\Server Manager¥SNMP¥mibs です。また、MIB ファイルは ISM 8 CD の

¥ism¥software¥windows¥32bit¥snmp¥mibs で見つけられます。MIB ファイルは SNMP サブエージェント の実行には必要ありませんが、MIB にもとづいて SNMP get および set コマンドを発行する管理アプリケ ーションで必要になります。

# <span id="page-15-0"></span>ISM 8 インストールの枠組み

SNMP サブエージェントと付属する MIB ファイルは、インテル(R) サーバ マネージャ 8 (ISM) インストールの 枠組みでインストールされます。SNMP サブエージェントは、[カスタム インストール] オプションの機能セット として提供されています。管理対象サーバ上にインストールするべきほかの ISM コンポーネントは、SNMP サブエージェントにはありません。ISM インストールの枠組みは、ローカル システムおよび複数リモート シス テムへのソフトウェアのインストールをサポートします。インストール プログラムは Windows ベースのシステム と Linux システムで実行可能です。Windows ベースのシステムでインストール プログラムを実行する場合、 ソフトウェアを受け取るリモート システムとして Windows ベースのシステムと Linux システムの両方がサポ ートされています。Linux システム上でインストール プログラムを実行する場合、リモート システムとしてサ ポートされているのは Linux システムだけです。

SNMP サブエージェントを実行するには、ISM 8 CD から ISM インストーラを実行して、[カスタム インスト ール] を選んでから [SNMP サブエージェント] を選択します。ターゲット システムへの SNMP サブエージェ ント インストールを完了させるには、ISM 8 インストーラのプロンプトおよびダイアログにしたがってください。 ISM 8 インストーラの使用方法の詳細および手順ごとの説明については、ISM 8 インストール プログラム のオンライン ヘルプを参照してください。

# <span id="page-16-1"></span><span id="page-16-0"></span>ベースボード SNMP サブエージェントの詳細

ベースボード SNMP サブエージェントには多くの機能があり、ISM 8 によりインストールされる他のサブエー ジェントに比べ、多様なユーザ操作が可能です。したがって、本章ではベースボード SNMP サブエージェン トを解説いたします。

[図 2. ベースボード SNMP エージェントのアーキテクチャ](#page-16-2) 

 では、プラットフォーム上の SNMP マスタ エージェントおよび BMC と、ベースボード SNMP サブエージェン トがどのように連動しているか説明します。

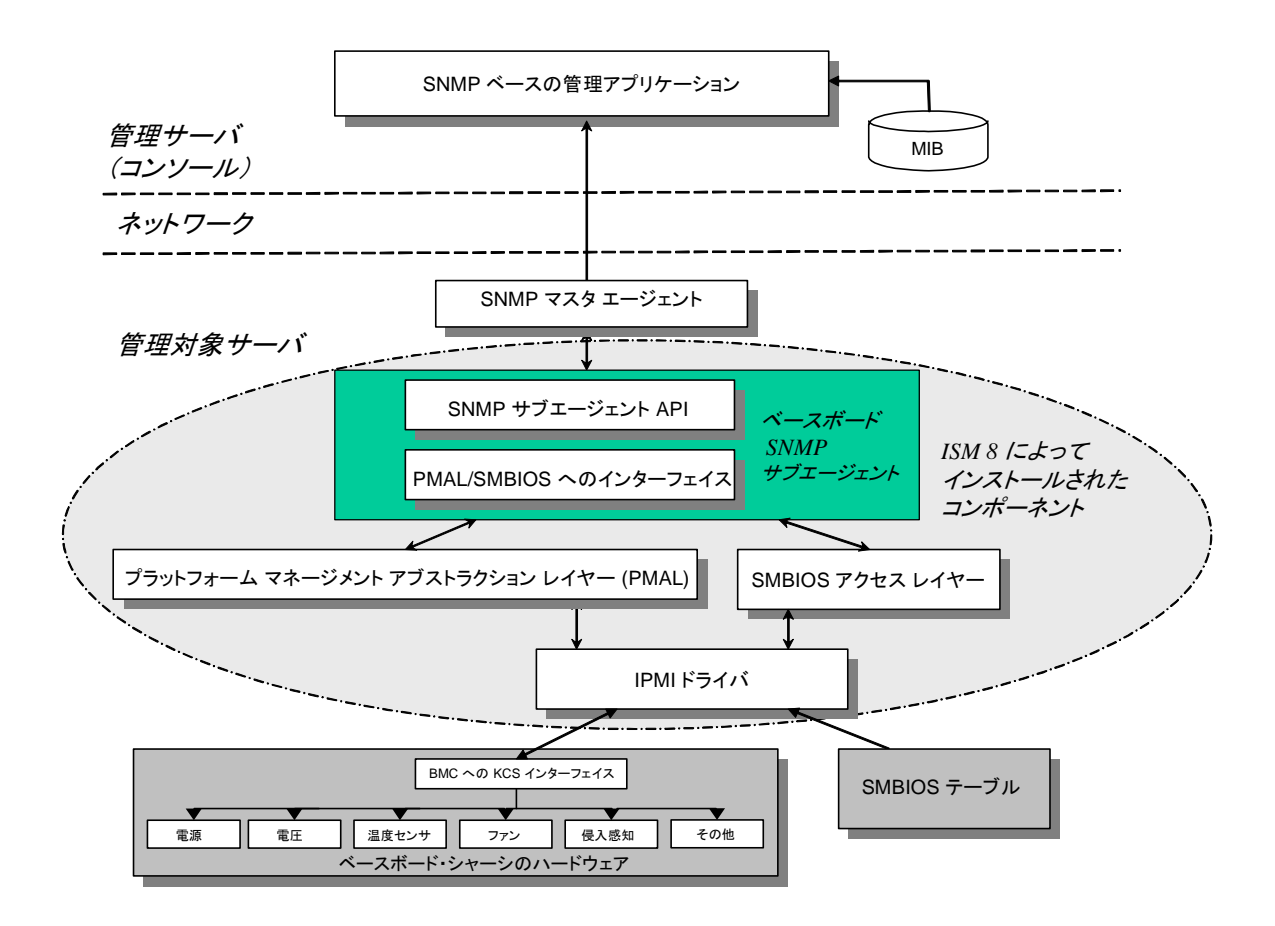

<span id="page-16-2"></span>図 2. ベースボード SNMP エージェントのアーキテクチャ

<span id="page-17-0"></span>サーバ上には、SNMP サブエージェントの情報源が 2 つあります。SNMP サブエージェントは、インテリジェ ント プラットフォーム マネージメント インタフェース (IMPI) ドライバを使ってベースボード管理コントローラ (BMC) と通信します。IMPI ドライバ経由で SNMP サブエージェントは、電源、電圧、温度センサ、冷却 デバイス、シャーシ侵入検知センサ、システム イベント ログ (SEL) などのコンポーネントにアクセスします。 また、SNMP サブエージェントは、システム管理 BIOS (SMBIOS) テーブルに保存されているプロセッサお よびメモリの情報にもアクセスが可能です。

SNMP GET および SET 要求に応答するだけでなく、SNMP サブエージェントは TRAP を生成します。 SNMP サブエージェントのコンポーネントの 1 つが SNMP マスタ エージェントからの要求を待機する一方 で、別の SNMP サブエージェント コンポーネントは、システム イベント ログ (SEL) を監視します。温度セ ンサの数値がしきい値を越えたり、電源が外されたなど、サーバ上で重大なイベントが発生すると、項目 が SEL にログされます。新しい SEL 項目を検出すると、SNMP サブエージェントがその SEL 項目を分 析して、SNMP TRAP と SNMP マスタ エージェントに送信します。すると、SNMP マスタ エージェントは SNMP TRAP を複製して、管理対象サーバからの trap を受け取る設定になっているすべてのノードに送 信します。SNMP マスタ エージェントのインストールと設定の一部として、トラップの受信先を設定する必 要があります。

SNMP サブエージェントは、プラットフォーム マネージメント アブストラクション レイヤ (PMAL) と IPMI ドラ イバを使って、電源、電圧、温度センサ、冷却デバイス、シャーシ侵入検知センサ、および SEL に関する 情報など、BMC からの情報にアクセスします。プロセッサとメモリに関する情報は、SMBIOS テーブルに保 存されており、IPMI ドライバまたはダイレクト メモリ マッピング経由でアクセスされます。

# ベースボード SNMP エージェントの機能

SNMP エージェントは、基本的な SNMP get、set、trap を通じて、管理対象サーバに対して次の機能 を提供しています。

- センサ データへのアクセス
- しきい値設定の表示および変更
- SMBIOS テーブルの読み取り
- 全体的なシステム ヘルス ステータスの提供

### センサ データへのアクセス

SNMP サブエージェントは、管理対象サーバ上の BMC が応答する IPMI コマンドを使用して管理情報 にアクセスします。利用可能な情報は、プラットフォームによって異なります。たとえば、サーバの中には、シ ャーシ侵入の検出がサポートされていないものや、ここのファンは監視されているがサーバによる冗長ファン の監視はサポートしていないものがあります。SNMP サブエージェントの管理情報ベース (MIB) は、次のコ ンポーネントをサポートするように設定されています。

- 電圧
- 温度
- システム ファン (冗長ファンを含む)
- <span id="page-18-0"></span>• メモリ
- プロセッサ
- 電源 (冗長電源を含む)
- PCI ホットプラグ イベント
- シャーシ

SEL にもとづいて SNMP エージェントが作成するイベントは、そのイベントに関するできるだけ多くの情報 をイベント リーダに提供します。このイベントは、SNMPv2C で指定されている NOTIFICATION-TYPE 構成を使用します。

サーバによってはすべてのイベントをサポートしませんが、SNMP エージェントは可能なイベントの全範囲に 対応するように設計されています。サーバ プラットフォームの一部では、ファームウェアの特定機能をサポー トしません。また、サーバ プラットフォームには、ハードウェアおよびファームウェアでサポートしている機能の 詳細については、サーバ プラットフォームの EPS を参照してください。

### しきい値設定の表示および変更

BMC が監視するセンサの一部には、normal、non-critical、critical な作動パラメータを定義するしきい 値があります。センサしきい値の多くは変更できます。ベースボード SNMP サブエージェントの MIB は、可 能なしきい値を定義し、どのしきい値が SNMP SET コマンドを使用して変更できるかを示します。SNMP サブエージェントの設定ファイル snmpsa.conf には、ベースボード SNMP サブエージェント SET コマンドを グローバルに有効または無効にする設定も含まれています。次のセンサに対するしきい値変更が、SNMP サブエージェントでサポートされています。

- 電圧
- 温度
- システム ファン

実行時に行ったセンサしきい値の変更は、サーバを再起動すると、センサ データ レコード (SDR) ファイル の値にリセットされます。

### システムのヘルス ステータスの表示

SNMP サブエージェントでは、以下のハードウェア サブシステムのヘルス ステータスにもとづいて、システム のヘルス ステータスを「OK」、「Non-Critical」、「Critical」として表示します。

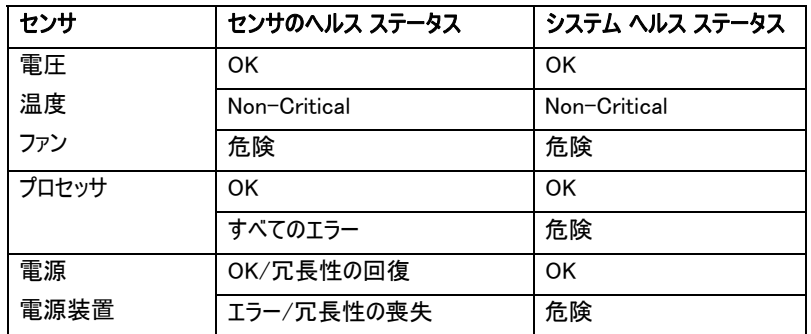

<span id="page-19-0"></span>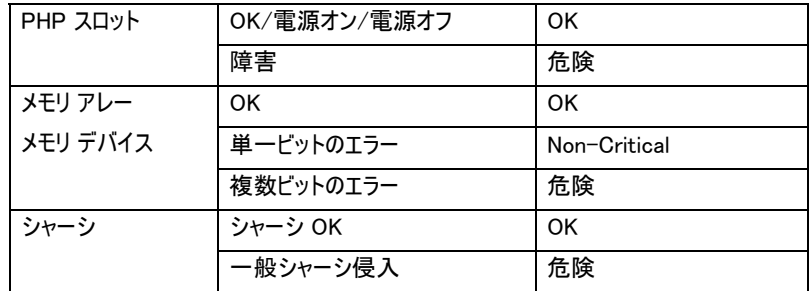

全体的なヘルスに対する変更は、サーバの現在の全体的ヘルス ステータスに影響を与える可能性があ るイベントが発生したことを SNMP エージェントに警告する SEL イベントを発生させます。

# ベースボード SNMP サブエージェント設定ファイル

次の 2 つのセクションでは、ベースボード SNMP サブエージェントの設定ファイルについて説明します。

### Linux での設定ファイル

Linux での設定ファイルは 2 つあります。

- snmpd.conf マスタ エージェント用
- snmpsa.conf サブエージェント用

サブエージェントのインストール後、双方の設定ファイルはシステムの /usr/local/snmpsa/conf に参照で きます。ファイルは、サブエージェントを適切に認識するようにマスタ エージェントを設定するのに必要な行 を含むサンプル設定ファイルです。ご使用システムの設定ファイルを編集する際の例として、これらのサンプ ル設定ファイルをご利用ください。この設定ファイルは、CD の ¥ism¥Software¥linux¥32bit¥snmp¥baseboard¥el3.0¥ ディレクトリにもあります。

### Windows での設定ファイル

Windows 用の設定ファイルは 1 つしかありません。

• snmpsa.conf – サブエージェント用

サブエージェントのインストール後、この設定ファイルはシステムの \Program Files\Intel\ServerManager\SNMP で参照可能です。この設定ファイルは、CD の \ism\software\windows\32bit\snmp\baseboard\ ディレクトリにもあります。Windows では、マスタ エ ージェント設定は、[SNMP サービス] の [プロパティ] を通じて処理されます。詳細についてはオペレーティ ング システムのドキュメントを参照してください。ご使用システムの設定ファイルを編集する際の例として、 これらのサンプル設定ファイルをご利用ください。

### <span id="page-19-1"></span>Windows と Linux の snmpsa.conf を変更してしきい値を設定できるようにする

SNMP コミュニティの読み取りと書き込みが可能であることを確認するのに加えて、上記の「[Linux での設](#page-19-0) [定ファイル](#page-19-0)」と[「Windows での設定ファイル](#page-19-0)」セクションに記されているように snmpsa.conf ファイルに次の変 更を加える必要があります。

<span id="page-20-0"></span>SetsEnabled = 1

snmpsa.conf ファイルを編集した後、Windows と Linux OS 上でマスタ エージェントとサブエージェントを 再起動する必要があります。詳細は、[21](#page-20-1) ページの「[SNMP エージェントの再開」](#page-20-0)セクションを参照してくだ さい。

# Linux SNMP コマンドライン オプション

Linux のコマンドラインから次のオプションを使って IPMI サブエージェントをコントロールできます。

- サブエージェントを起動する: /etc/init.d/snmpsa start
- サブエージェントを停止する: /etc/init.d/snmpsa stop
- サブエージェントを停止して再起動する: /etc/init.d/snmpsa restart
- IPMI ドライバをロードしないでサブエージェントを起動する: /etc/init.d/snmpsa saonly
- サブエージェントの実行ステータスを返す: /etc/init.d/snmpsa status

初めてサブエージェントがロードされた際に、またはサーバの起動直後には、「start」オプションを使用してく ださい。SNMP サブエージェントでは、IPMI ドライバが開始している必要があります。

# <span id="page-20-1"></span>SNMP エージェントの再起動

SNMP サブエージェントまたはマスタが動かなくなった場合、双方のエージェントを再起動する必要があり ます。使用オペレーティング システムに合わせて、コマンドラインから以下の手順でエージェントを再起動し てください。システム起動時のサービスまたはデーモン設定の詳細については、オペレーティング システムの マニュアルを参照してください。

#### **Linux**

1.次のコマンドを入力してサブエージェントを停止させます。 /etc/init.d/snmpsa stop 2.次のコマンドを入力して、マスタ エージェントを再起動します。 /etc/rc.d/init.d/snmpd restart 3.次のコマンドを入力してサブエージェントを起動します。 /etc/init.d/snmpsa start

#### **Windows**

Windows では、 [スタート] > [コントロール パネル] >[管理ツール] > [サービス] の順に選択してから、 SNMP サービスを停止、再開始してください。

<span id="page-22-0"></span>ISM アンインストール プログラムを使うか (Windows または Linux)、コマンドラインから (Linux のみ) SNMP サブエージェントをアンインストールすることが可能です。

# アンインストール プログラムを使用する (Windows または Linux)

アンインストール プログラムはローカルでもリモートでも実行可能です。ただし、コンポーネント内の機能を 選択的にアンインストールすることはできません。アンインストール プロセスを起動すると、SNMP サブエー ジェントを含めたすべての ISM コンポーネントが削除されます。サービスまたはデーモンを停止し、DLL お よびサービス、またはデーモンの登録解除を行い、ファイルとフォルダを削除します。

アンインストール プログラムを使って SNMP および ISM をアンインストールする方法の詳細については、 ISM インストール プログラムのオンライン ヘルプを参照してください。

# コマンドラインを使用する (Linux のみ)

Linux のコマンドラインからコマンドを使ってベースボード SNMP サブエージェントをアンインストールするに は、次の手順に従ってください。

- 1. 「root」ユーザであることを確認します。
- 2. 次のコマンドを入力します。
	- rpm –e snmpsa rpm –e mgmtutils rpm –e smbase